#### JYOTHISHMATHI INSTITUTE OF TECHNOLOGY AND SCIENCE DEPARTMENT OF COMPUTER SCIENCE ENGINEEING

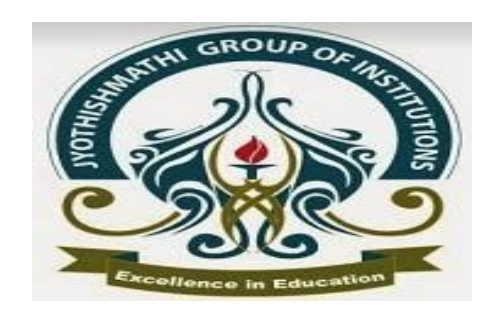

### **OBJECT OREINTED PROGRAMMING THROUGHT JAVA APPLETS(UNIT-V**) K.RACHANA ASST. PROFESSOR CSE DEPT.

## Introduction to Java and Java Applets

- Java applications
	- Run in stand-alone mode
	- No additional software required (such as a Web browser)
- Java applets
	- Compiled Java class files
	- Run within a Web browser (or an appletviewer)
	- Loaded from anywhere on the Internet
		- security restrictions!

## Java Basic Concepts

- Source Code converted to Byte code
	- Byte code -machine code of JVM (Java Virtual Machine)
	- Each real machine must have own JVM
		- Interpretation
		- JIT compilation
		- Direct Execution
	- Java Byte Code consists of
		- 1 Byte opcode
		- 1 or more operands

### Capabilities and Limitations of Applets

- Build full-featured graphical user interfaces (suitable for the Web)
- Communicate over the Internet to a host server (support Client-Server architecture)
- Communicate with other applets on a form
- Environment-neutral (any platform)
- Limitations on Java applets to ensure client security

### Capabilities and Limitations of Applets

### – *Bytecode verification*

- Forces loaded Java applets to undergo a rigorous set of checks in order to run on the local system
- The *verifier* checks each bytecode before it is executed to make sure that it is not going to perform an illegal operation

#### – *Client-side precautions*

- Most Web browsers preclude Java applets from doing file access or communicating with any computer on the Internet other than the computer that the applet was loaded from
- Enforced by the client Web browser (or other applet loader) but done by a part of the Java runtime engine known as the *class loader*

### First Java Applet

```
import java.awt.<sup>*</sup>; //Contains all of the classes for creating user interfaces
                //and for painting graphics and images
import java.applet.Applet;
public class HelloFromVenus extends Applet {
public void paint(Graphics g) {
    Dimension d = qetsize();
    g.setColor(Color.orange);
    g.fillRect(0,0,d.width,d.height); 
    g.setFont(new Font("Sans-serif",Font.BOLD,24)); 
    g.setColor(new Color(255, 10, 0));
    g.drawString("Hello From Venus, a Mars Colony!", 
40, 25);
    g.drawImage(getImage(getCodeBase(),"venus.jpg"), 
20, 60, this);
    }
```
}

### HTML Source

```
<html><head> 
        <title> Hello From Venus Applet </title>
    \langlehead\rangle<body bgcolor=black text=white>
    <h2>Here is the <em>Hello From Venus</em>
        Applet</h2> 
    <center> 
        <applet code="HelloFromVenus.class" width=700 
        height=500>
        </applet>
    </center>
    \langlehr><a href="HelloFromVenus.java">The source.</a> 
    </body>
</html>
```
# Elements of Java Applets

- Superclass: java.applet.Applet
	- extend javax.swing.JApplet if you have swing components
		- *Swing*: Sun's set of GUI components that give much fancier screen displays than the raw AWT
- No main () method
- $paint()$  method paints the picture
- Applet tags:

code width height

### Compile and Run an Applet

To compile: javac HelloFromVenus.java ➔ Generates HelloFromVenus.class

To run: a) Use the appletviewer from JDK

appletviewer Venus.html

b) Open page from browser:

Venus.html

# Applet's Life

- Each applet has four major events in its lifetime:
	- Initialization --- init()
	- Starting --- start()
	- Painting --- paint(Graphics)
	- Stopping --- stop()
	- Destroying --- destroy()
- The methods
	- defined Applet class
		- Except for  $paint() \rightarrow in class$ java.awt.Container
	- do nothing--they are stubs
	- You make the applet do something by overriding these methods

# Applet's Life

- When an applet begins the following sequence of methods is called
	- $-$  init()
		- informs applet that it has been loaded into the system
		- Called only once
		- an ideal place to initialize variables and create UI objects
	- start()
		- informs applet that it should start its execution
		- Right after init()
		- Each time the page is loaded and restarted
	- paint(Graphics)
- When an applet dies (or is terminated), the following sequence of method calls takes place:
	- stop()
		- informs applet that it should stop its execution
		- When a web browser leaves the HTML document

# Applet's Life

### – destroy()

- informs applet that it is being reclaimed and that it should destroy any resources that it has allocated
- Use destroy () to explicitly release system resources (like threads)
	- Usually released automatically (Auto garbage collection)
- Called only once
	- when the environment determines that your applet needs to be removed completely from memory
	- The stop() method is always called before destroy()
	- no guarantee that this method will be completely executed
		- » The Java Virtual Machine might exit before a long destroy method has completed

# Methods are called in this order

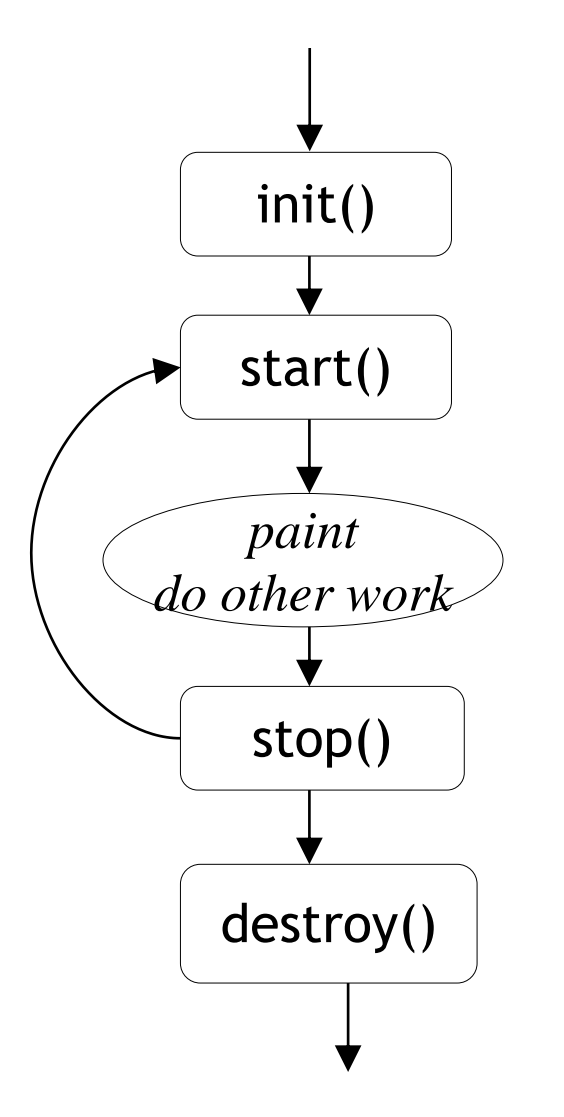

- init and destroy are only called once each
- start and stop are called whenever the browser enters and leaves the page
- *do some work* is code called by your *listeners*
- paint is called again when the applet needs to be **repainted**

### public void paint(Graphics g)

- Needed if you do any drawing or painting other than just using standard GUI Components
- Any painting you want to do should be done here, or in a method you call from here
- For painting done in other methods
	- *Never call* paint(*Graphics*), always *call* repaint( )
- **Life Cycle Applet via AppletViewer**
- Automatically called when
	- when the applet begins execution
	- the window in which the applet is running may be overwritten by another window and then uncovered
	- the applet window is resized

## Other Applet Methods

- public void repaint()
- public void update (Graphics)
- public void showStatus(String)
- public String getParameter(String)
- http://download.oracle.com/javase/6/docs/a pi/java/applet/Applet.html

# repaint( )

- Call  $\text{repaint}$  () when you have changed something and want your changes to show up on the screen
	- after drawing commands (drawRect(...), fillRect(...), drawString(...), etc.)
	- Outside paint
- repaint( ) is a *request*
	- it might not happen!
	- When you call repaint( ), Java schedules a call to update(Graphics *g*)

```
– public void update(Graphics g) {
        // Fills applet with background 
             // color, then
     paint(g);
 }
```
## Sample Graphics methods

■ A Graphics is something you can paint on

g.drawString("Hello", 20, 20); Hello

g.drawRect(x, y, width, height);

g.fillRect(x, y, width, height);

g.drawOval(x, y, width, height);

g.fillOval(x, y, width, height);

g.setColor(Color.red);

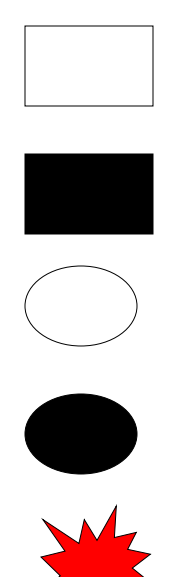

## Drawing Strings

g.drawString("A Sample String", x, y)

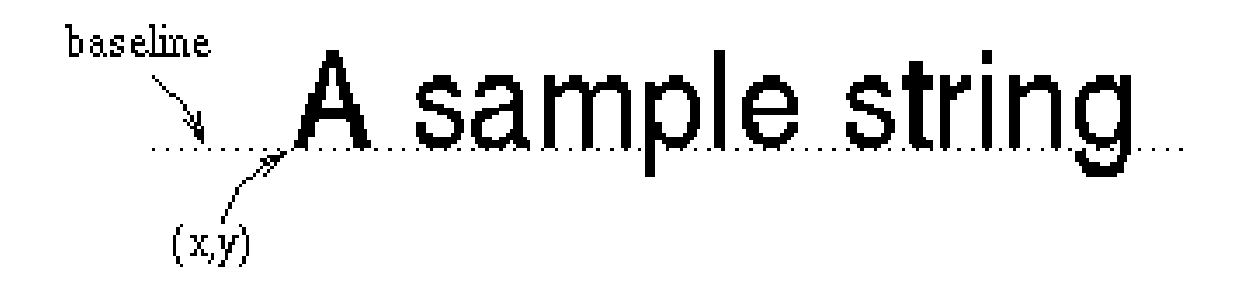

### The java.awt.Color Class

- Instances of the Color class represent colors
	- new Color(*r*, *g*, *b*)
- where  $r$ ,  $q$ ,  $b$  are the values of the red, green, and blue components, respectively
- Range of 0 to 255
- Set of constants defined in java.awt.Color

### The java.awt.Font Class

- Fonts are specified with three attributes:
	- *font name*: Serif Sans-serif Monospaced Dialog DialogInput TimesRoman Helvetica Courier Dialog
	- *font style*: PLAIN BOLD ITALIC
		- Styles can be combined: Font.BOLD|Font.ITALIC
	- *font size*: a positive integer
- A font can be created as follows:
	- new Font(*name*, *style*, *size*)

# The java.awt.Graphics Class

Represent *Graphics Context*

A *graphics context* is an abstraction of various *drawing surfaces*:

-screen

-printer

-off-screen image (an image stored in memory) Provide a rich set of graphics methods

```
drawString() drawLine() 
drawArc() fillArc() 
drawOval() fillOval()
drawPolygon() fillPolygon()
drawRect() fillRect() 
drawRoundRect() fillRoundRect()
```
# The java.awt.Graphics Class (cont'd)

- setColor(color) set the current color setFont(font) set the current font setXORMode(color) set the XOR mode getColor() and get the current color getFont() get the current font
- 
- setPaintMode() set the paint, or overwrite mode getFontMetrics() **get the font metrics of the current font** getFontMetrics (font) get the font metrics for the specified font

### showStatus(String *s*)

- showStatus(String *s*) displays the String in the applet's status line
	- Each call overwrites the previous call
	- You have to allow time to read the line!

## Example Applet

```
• import java.awt.*;
• import java.applet.Applet; 
• import javax.swing.JOptionPane;
• //try it in eclipse using AppletViewer
• public class LifeCycleApplet extends Applet
\bullet {
         Font theFont = new Font ("Helvetica", Font. BOLD, 20);
        String Status;
        • public void init(){
                 • Status = "Initializing!"; 
                  showStatus("The applet is initializing!");
                  JOptionPane.showMessageDialog(this, Status);
                  repaint(); }
        • public void start(){
                 Status += "--Starting!";
                 showStatus("The applet is starting!");
                  JOptionPane.showMessageDialog(this, Status);
                 repaint(); }
```
 $\bullet$  }